# **Traceroute toestaan via FirePOWER Threat Defence (FTD)**

### **Inhoud**

Inleiding Voorwaarden Vereisten Gebruikte componenten Achtergrondinformatie Configureren Verifiëren Problemen oplossen Gerelateerde informatie

# **Inleiding**

Dit document beschrijft de configuratie om de traceroute toe te staan via Firepower Threat Defence (FTD) via het beleid voor bedreigingsservices.

## **Voorwaarden**

#### **Vereisten**

Cisco raadt kennis van de volgende onderwerpen aan:

- Firepower Management Center (FMC)
- Firepower Threat Defence (FTD)

#### **Gebruikte componenten**

De informatie in dit document is gebaseerd op de volgende software- en hardware-versies:

- Dit artikel is van toepassing op alle Firepower platforms.
- Cisco Firepower Threat Defence die softwareversie 6.4.0 uitvoert.
- Cisco Firepower Management Center Virtual, waarop softwareversie 6.4.0 wordt uitgevoerd.

De informatie in dit document is gebaseerd op de apparaten in een specifieke laboratoriumomgeving. Alle apparaten die in dit document worden beschreven, hadden een opgeschoonde (standaard)configuratie. Als uw netwerk live is, moet u zorgen dat u de potentiële impact van elke opdracht begrijpt.

#### **Achtergrondinformatie**

Traceroute om u te helpen de route te bepalen die pakketten naar hun bestemming nemen. Een traceroute werkt door Unified Data Platform (UDP)-pakketten naar een bestemming op een ongeldige poort te verzenden. Omdat de poort niet geldig is, reageren de routers langs de weg naar de bestemming met een ICMP-overschrijding (Internet Control Message Protocol) en melden deze fout aan de adaptieve security applicatie (ASA).

De traceroute toont het resultaat van elke verzonden sonde. Elke uitvoerlijn komt overeen met de waarde Time to Live (TTL) in oplopende volgorde. Deze tabel verklaart de uitvoersymbolen.

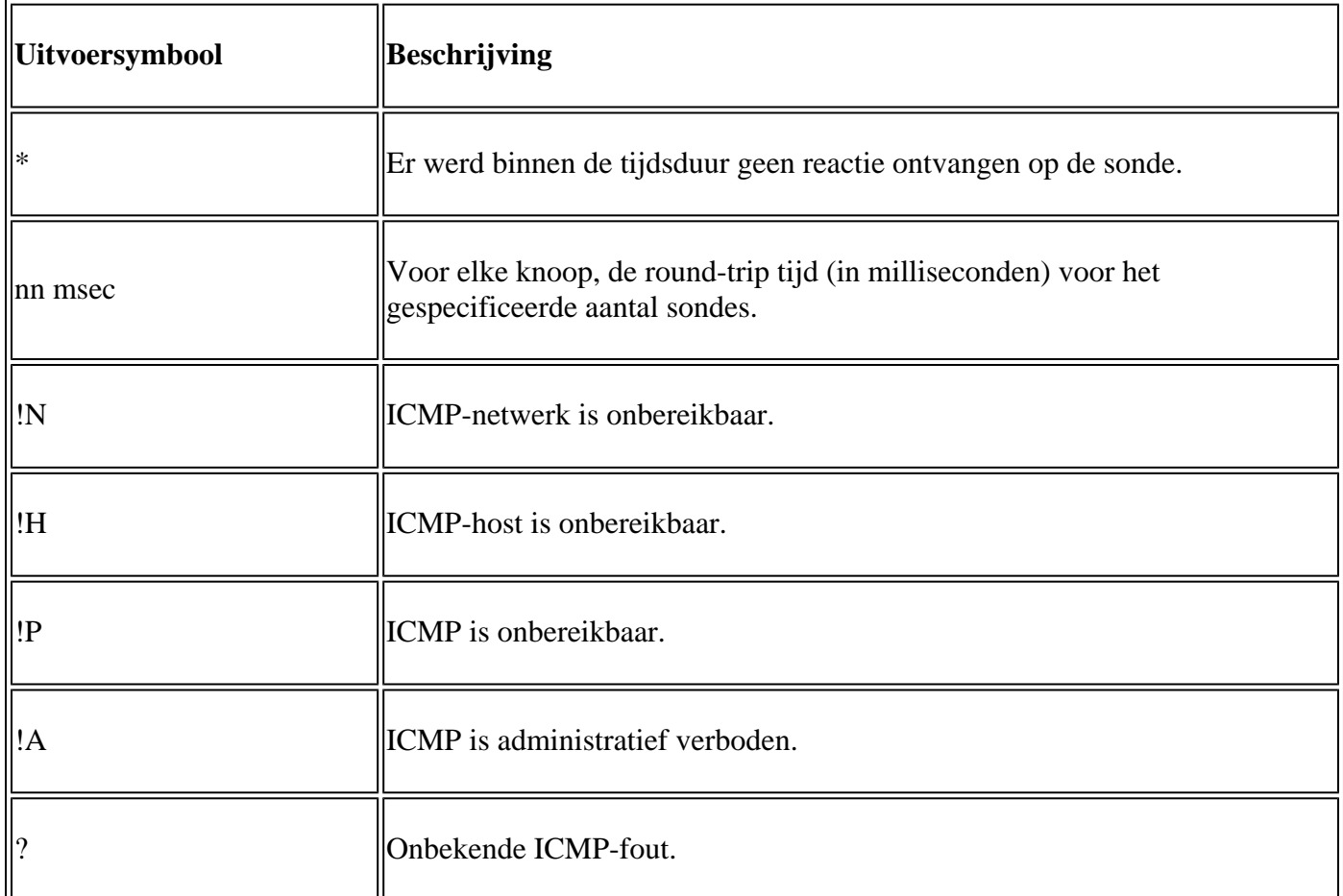

Standaard wordt ASA niet als hop op traceroutes weergegeven. Om het te maken verschijnen, moet u de tijd-aan-leven op pakketten decreteren die door ASA overgaan en de snelheidsgrens op onbereikbare ICMP berichten verhogen.

**Waarschuwing**: als u de tijd om te leven afneemt, worden pakketten met een TTL van 1 gevallen, maar er wordt een verbinding geopend voor de sessie op basis van de veronderstelling dat de verbinding pakketten met een grotere TTL kan bevatten. Merk op dat sommige pakketten, zoals OSPF hello pakketten, met TTL = 1 worden verzonden, zodat kan de decrementing tijd te leven onverwachte gevolgen hebben. Houd deze overwegingen in gedachten wanneer u uw verkeersklasse definieert.

### **Configureren**

Stap 1. Maak de uitgebreide ACL die de verkeersklasse definieert waarvoor traceroute-rapportage moet worden ingeschakeld.

Log in op **FMC GUI** en navigeer naar **Objecten > Objectbeheer > Toegangslijst**. Selecteer **Uitgebreid** in de inhoudsopgave en **Voeg** een nieuwe uitgebreide toegangslijst toe. Voer een naam voor het object in, bijvoorbeeld onder Traceroute\_ACL**, voeg** een regel toe om ICMP-type 3 en 11 toe te staan en **bewaar** het, zoals in de afbeelding:

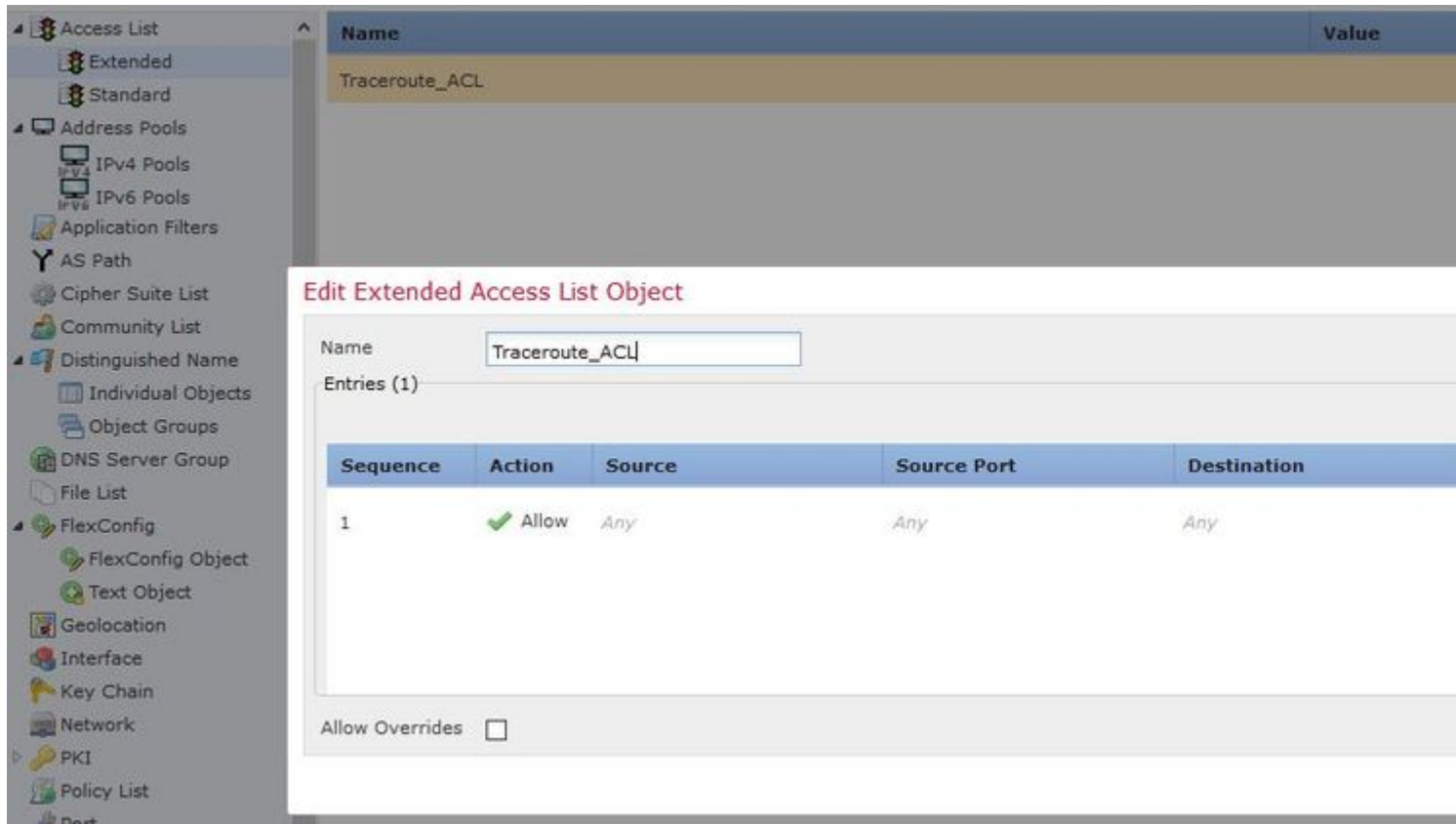

Stap 2. Configureer de regel voor servicebeleid die de waarde van de tijd-tot-leven reduceert.

Navigeer naar **Beleid > Toegangsbeheer** en **bewerk** het beleid dat aan het apparaat is toegewezen. Onder het tabblad Geavanceerd, Bewerk het Threat Defense Service Policy en voeg vervolgens een nieuwe regel toe op het tabblad **Regel toevoegen**, kies dan het **aanvinkvakje Global** om het wereldwijd toe te passen en klik op **Volgende**, zoals in de afbeelding wordt getoond:

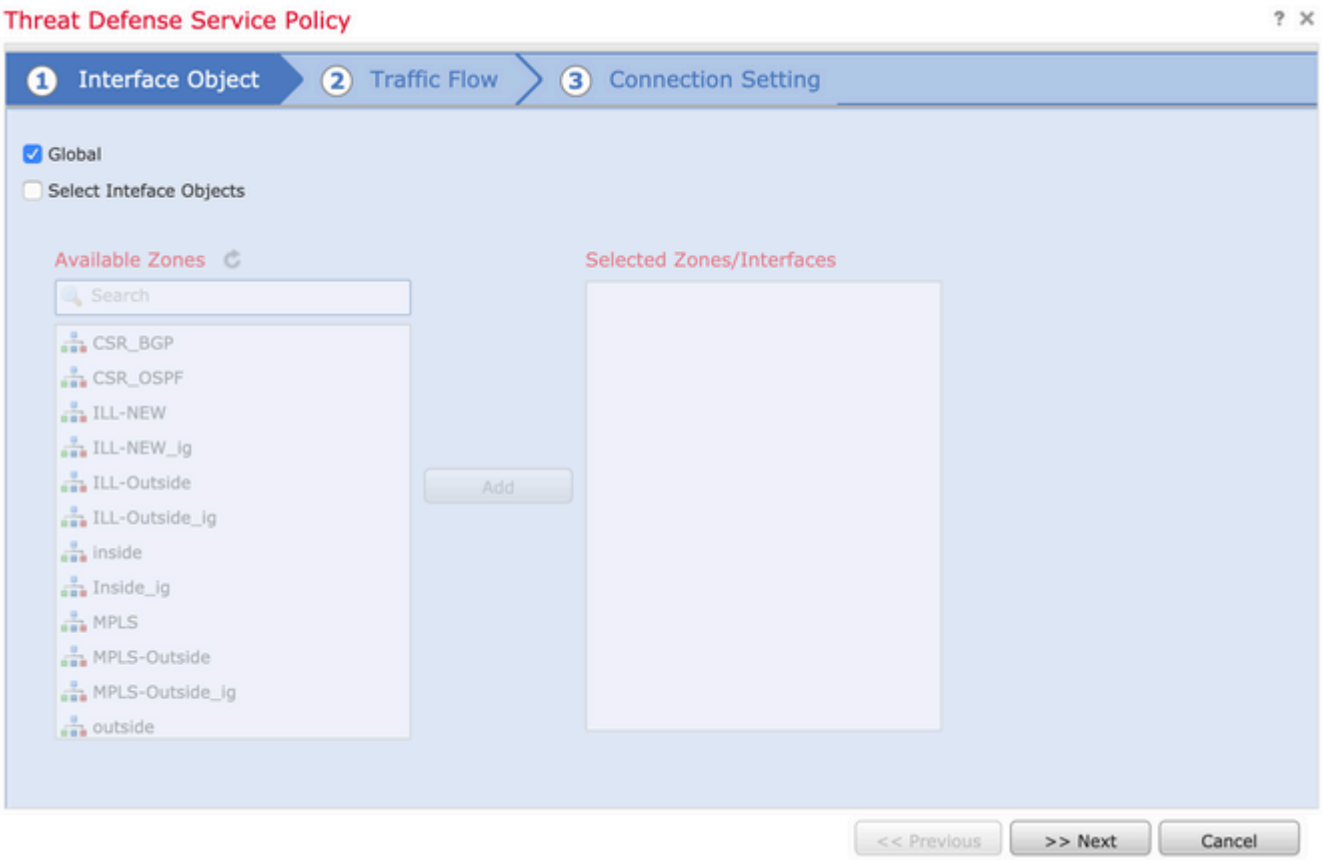

Navigeer naar **Traffic Flow > Extended Access List** en kies vervolgens **Extended Access List Object** in het vervolgkeuzemenu dat in eerdere stappen is gemaakt. Klik nu op **Volgende,** zoals in de afbeelding:

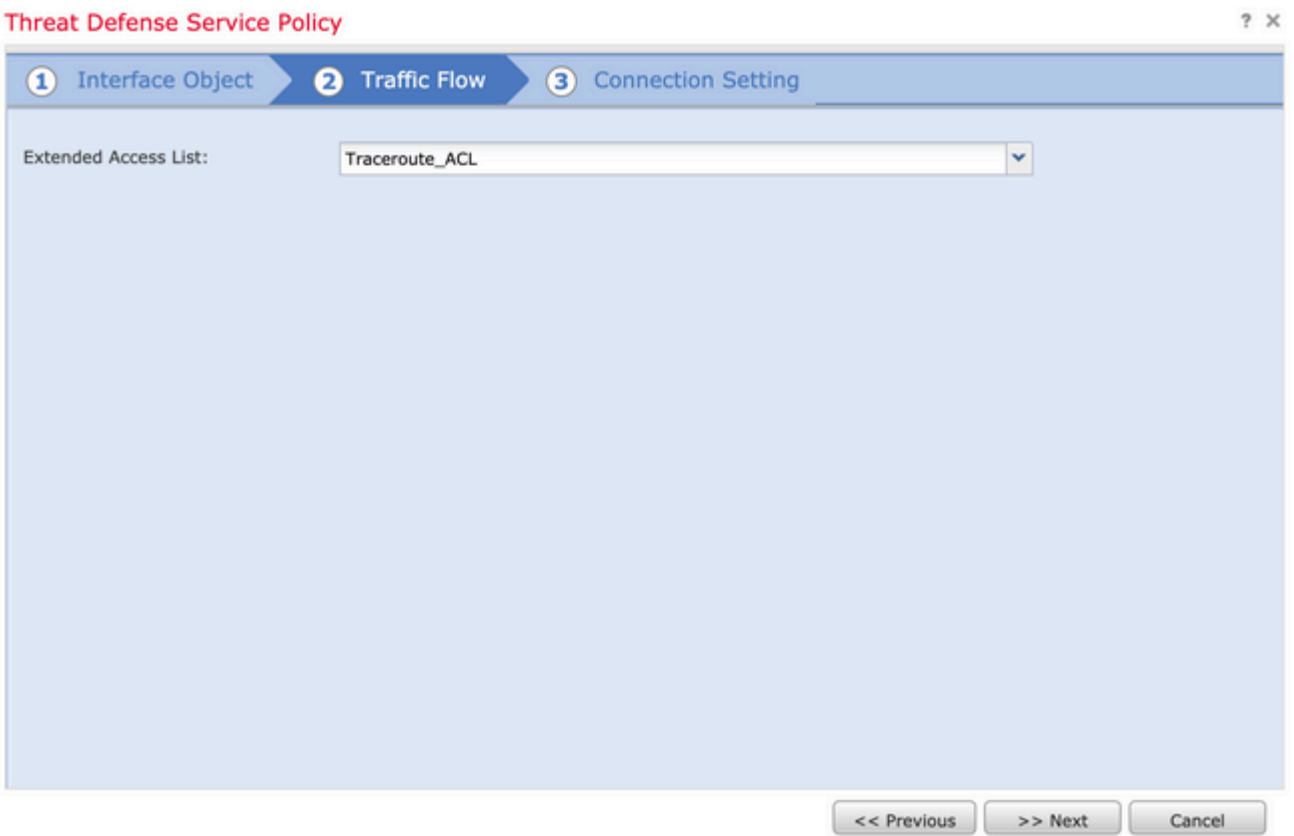

Kies het selectievakje **Decrement TTL inschakelen** en wijzig de andere verbindingsopties (optioneel). Klik nu op **Voltooien** om de regel toe te voegen, klik vervolgens op **OK** en **Sla** de wijzigingen in het Threat Defense-servicebeleid op, zoals in de afbeelding:

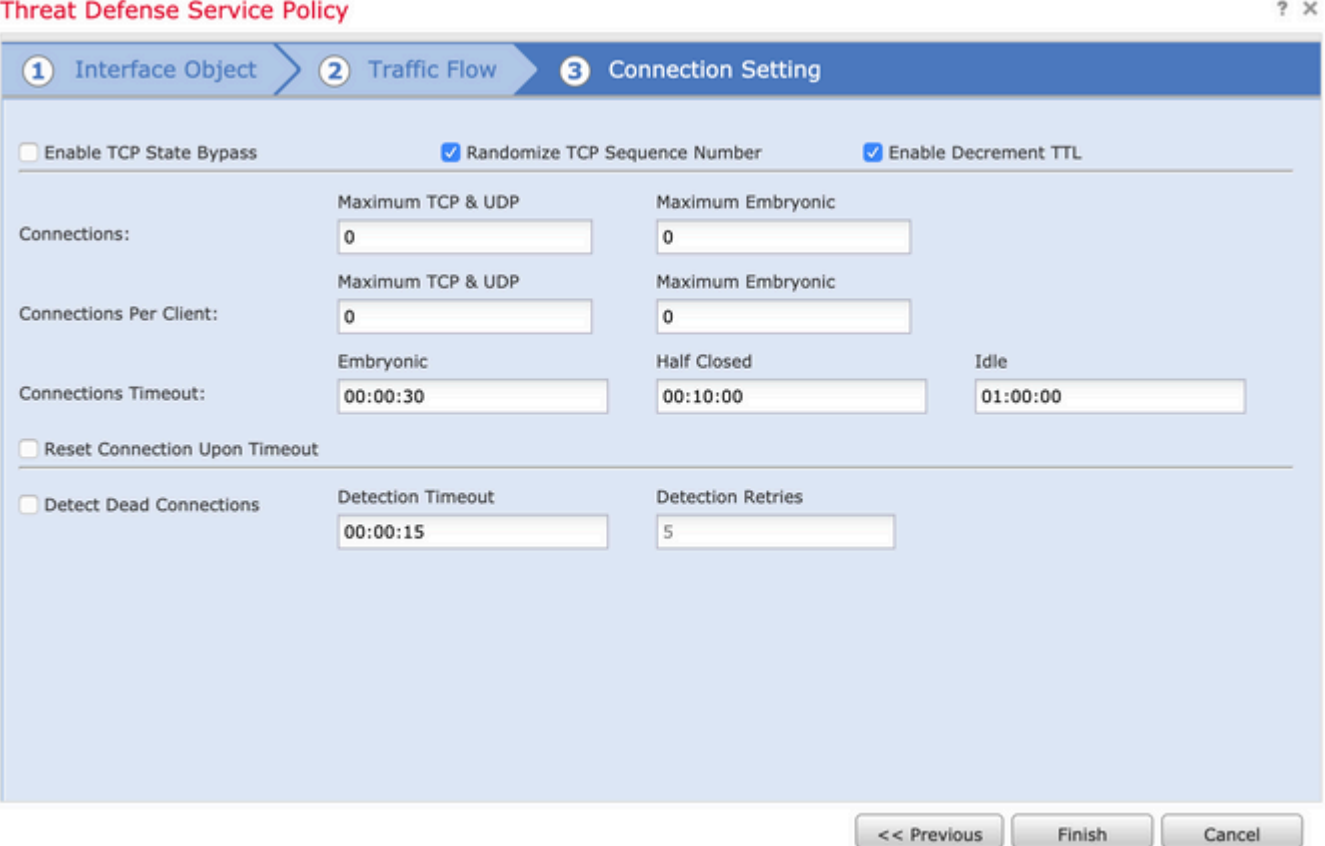

Nadat de vorige stappen zijn voltooid, **slaat u** het toegangscontrolebeleid op.

Stap 3. Laat ICMP toe aan de binnen- en buitenkant en stel de snelheidslimiet in op 50 (optioneel).

Navigeer naar **Apparaten > Platform-instellingen** en **bewerk** of **maak** een nieuw Instellingenbeleid voor Firepower Threat Defence platform en koppel het aan het apparaat. Kies **ICMP** in de inhoudsopgave en verhoog de snelheidslimiet. U kunt bijvoorbeeld op 50 (u kunt de barstgrootte negeren) klikken en vervolgens op **Opslaan** klikken, en **het** beleid **implementeren** op het apparaat, zoals in de afbeelding:

- Snelheidsbeperkingâ€'Hiermee stelt u de snelheidslimiet in van onbereikbare berichten, tussen 1 en 100 berichten per seconde. De standaardinstelling is 1 bericht per seconde.
- Burst Sizeâ €'Hiermee stelt u de barstsnelheid in tussen 1 en 10. Deze waarde wordt momenteel niet door het systeem gebruikt.

### FTD-R-Platform Setting

Enter Description

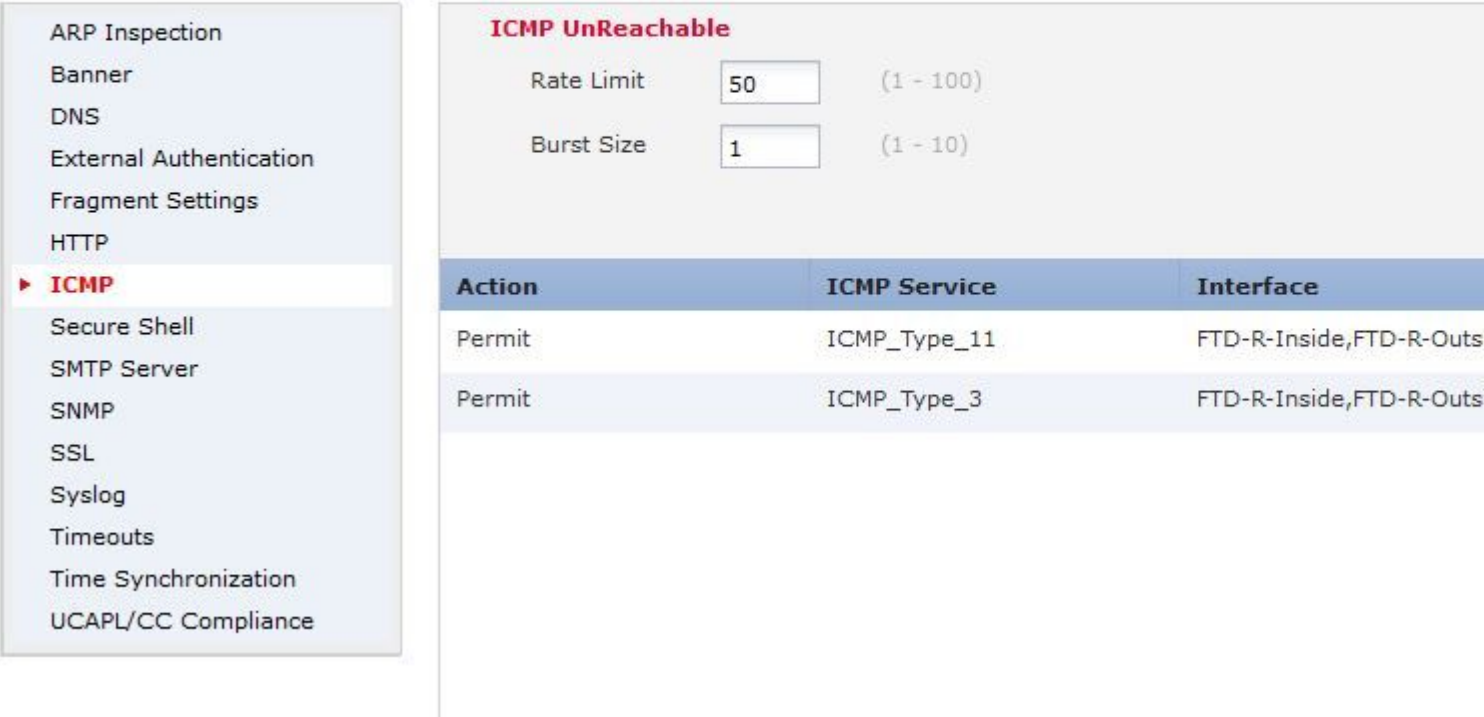

**Waarschuwing**: zorg ervoor dat **ICMP-bestemming onbereikbaar (type 3) en ICMP-tijd overschreden (type 11)** is toegestaan van buiten naar binnen in het ACL-beleid of FastPath in het Pre-Filter-beleid.

#### **Verifiëren**

Controleer de configuratie van FTD CLI zodra de beleidsontwikkeling is voltooid:

```
FTD# show run policy-map
!
policy-map type inspect dns preset_dns_map
---Output omitted---
class class_map_Traceroute_ACL
set connection timeout idle 1:00:00
set connection decrement-ttl
class class-default
!
FTD# show run class-map
!
class-map inspection_default
---Output omitted---
class-map class_map_Traceroute_ACL
```

```
match access-list Traceroute_ACL
!
FTD# show run access-l Traceroute_ACL
access-list Traceroute_ACL extended permit object-group ProxySG_ExtendedACL_30064773500 any any log
FTD#
```
#### **Problemen oplossen**

U kunt opnamen maken op FTD Ingress- en uitgaande interfaces voor het interessante verkeer om het probleem verder op te lossen.

Packet Capture op Lina, terwijl traceroute wordt uitgevoerd, kan als dit tonen voor elke hoop op de route tot het bereikt het doel IP.

ftd64# capture icmp interface inside real-time match icmp any any

Warning: using this option with a slow console connection may result in an excessive amount of non-displayed packets due to performance limitations.

Use ctrl-c to terminate real-time capture

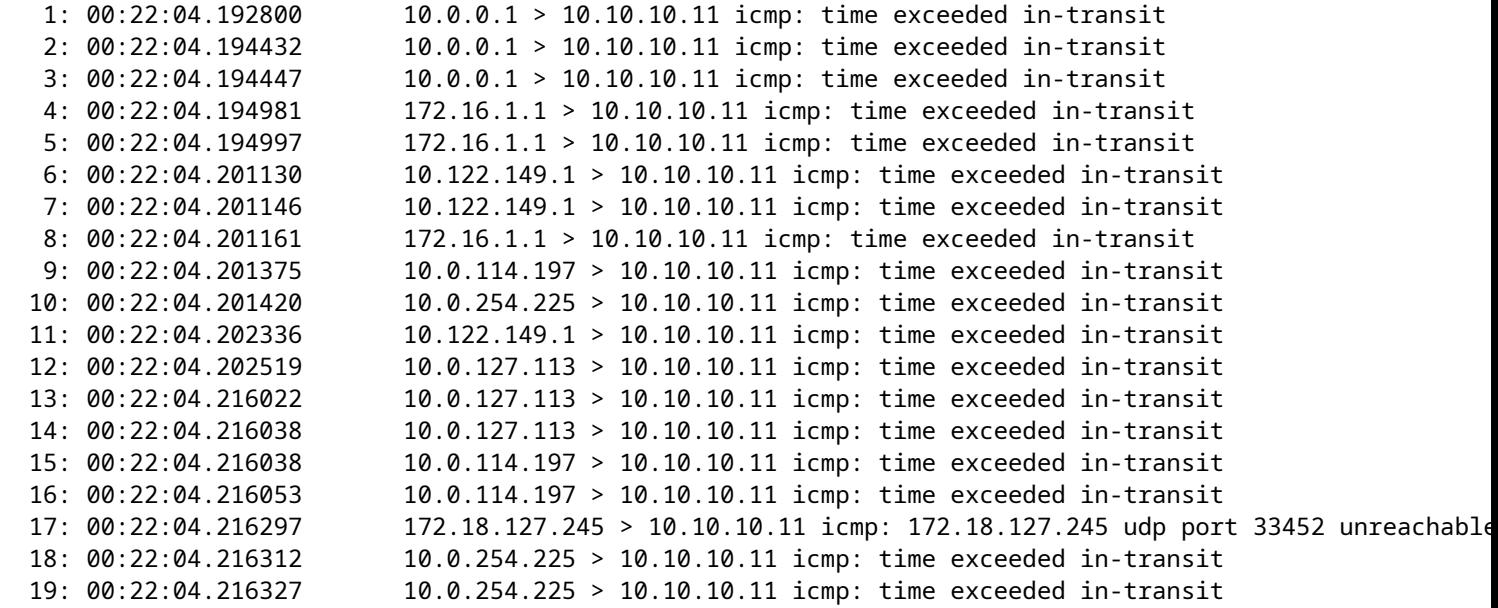

Een meer gedetailleerde output kan op Lina CLI worden verkregen als u traceroute met "-I" en "-n" switches zoals vermeld uitvoert.

[ On the Client PC ]

# traceroute 10.18.127.245 -I -n

Note: You may not observe any difference between traceroute with or without -I switch. The difference is

[ On FTD Lina CLI ]

ftd64# capture icmp interface inside real-time match icmp any any

Warning: using this option with a slow console connection may result in an excessive amount of non-displayed packets due to performance limitations.

Use ctrl-c to terminate real-time capture

 1: 18:37:33.517307 10.10.10.11 > 172.18.127.245 icmp: echo request 2: 18:37:33.517642 10.10.10.11 > 172.18.127.245 icmp: echo request 3: 18:37:33.517658 10.10.10.11 > 172.18.127.245 icmp: echo request 4: 18:37:33.517658 10.10.10.11 > 172.18.127.245 icmp: echo request 5: 18:37:33.517673 10.10.10.11 > 172.18.127.245 icmp: echo request 6: 18:37:33.517673 10.10.10.11 > 172.18.127.245 icmp: echo request 7: 18:37:33.517673 10.10.10.11 > 172.18.127.245 icmp: echo request 8: 18:37:33.517749 10.10.10.11 > 172.18.127.245 icmp: echo request 9: 18:37:33.517749 10.10.10.11 > 172.18.127.245 icmp: echo request 10: 18:37:33.517764 10.10.10.11 > 172.18.127.245 icmp: echo request 11: 18:37:33.517764 10.10.10.11 > 172.18.127.245 icmp: echo request 12: 18:37:33.517826 10.10.10.11 > 172.18.127.245 icmp: echo request 13: 18:37:33.517826 10.10.10.11 > 172.18.127.245 icmp: echo request 14: 18:37:33.517826 10.10.10.11 > 172.18.127.245 icmp: echo request 15: 18:37:33.517932 10.10.10.11 > 172.18.127.245 icmp: echo request 16: 18:37:33.517932 10.10.10.11 > 172.18.127.245 icmp: echo request 17: 18:37:33.522464 10.0.0.1 > 10.10.10.11 icmp: time exceeded in-transit 18: 18:37:33.522510 10.0.0.1 > 10.10.10.11 icmp: time exceeded in-transit 19: 18:37:33.522510 10.0.0.1 > 10.10.10.11 icmp: time exceeded in-transit 20: 18:37:33.522632 172.16.1.1 > 10.10.10.11 icmp: time exceeded in-transit 21: 18:37:33.522647 172.16.1.1 > 10.10.10.11 icmp: time exceeded in-transit 22: 18:37:33.522647 172.16.1.1 > 10.10.10.11 icmp: time exceeded in-transit 23: 18:37:33.523852 10.0.114.197 > 10.10.10.11 icmp: time exceeded in-transit 24: 18:37:33.523929 10.0.114.197 > 10.10.10.11 icmp: time exceeded in-transit 25: 18:37:33.523944 10.0.114.197 > 10.10.10.11 icmp: time exceeded in-transit 26: 18:37:33.524066 10.0.127.113 > 10.10.10.11 icmp: time exceeded in-transit 27: 18:37:33.524127 10.0.254.225 > 10.10.10.11 icmp: time exceeded in-transit 28: 18:37:33.524127 10.0.127.113 > 10.10.10.11 icmp: time exceeded in-transit 29: 18:37:33.524142 10.0.127.113 > 10.10.10.11 icmp: time exceeded in-transit 30: 18:37:33.526767 10.122.149.1 > 10.10.10.11 icmp: time exceeded in-transit 31: 18:37:33.526843 10.122.149.1 > 10.10.10.11 icmp: time exceeded in-transit 32: 18:37:33.526843 10.122.149.1 > 10.10.10.11 icmp: time exceeded in-transit 33: 18:37:33.527652 10.10.10.11 > 172.18.127.245 icmp: echo request 34: 18:37:33.527697 10.10.10.11 > 172.18.127.245 icmp: echo request 35: 18:37:33.527713 10.10.10.11 > 172.18.127.245 icmp: echo request 36: 18:37:33.527728 10.10.10.11 > 172.18.127.245 icmp: echo request 37: 18:37:33.527987 10.10.10.11 > 172.18.127.245 icmp: echo request 38: 18:37:33.528033 10.10.10.11 > 172.18.127.245 icmp: echo request 39: 18:37:33.528048 10.10.10.11 > 172.18.127.245 icmp: echo request 40: 18:37:33.528048 10.10.10.11 > 172.18.127.245 icmp: echo request 41: 18:37:33.528064 10.10.10.11 > 172.18.127.245 icmp: echo request 42: 18:37:33.528064 10.10.10.11 > 172.18.127.245 icmp: echo request 43: 18:37:33.528079 10.10.10.11 > 172.18.127.245 icmp: echo request 44: 18:37:33.528094 10.10.10.11 > 172.18.127.245 icmp: echo request 45: 18:37:33.528094 10.10.10.11 > 172.18.127.245 icmp: echo request 46: 18:37:33.532870 10.0.254.225 > 10.10.10.11 icmp: time exceeded in-transit 47: 18:37:33.532885 10.0.254.225 > 10.10.10.11 icmp: time exceeded in-transit 48: 18:37:33.533679 172.18.127.245 > 10.10.10.11 icmp: echo reply 49: 18:37:33.533694 172.18.127.245 > 10.10.10.11 icmp: echo reply

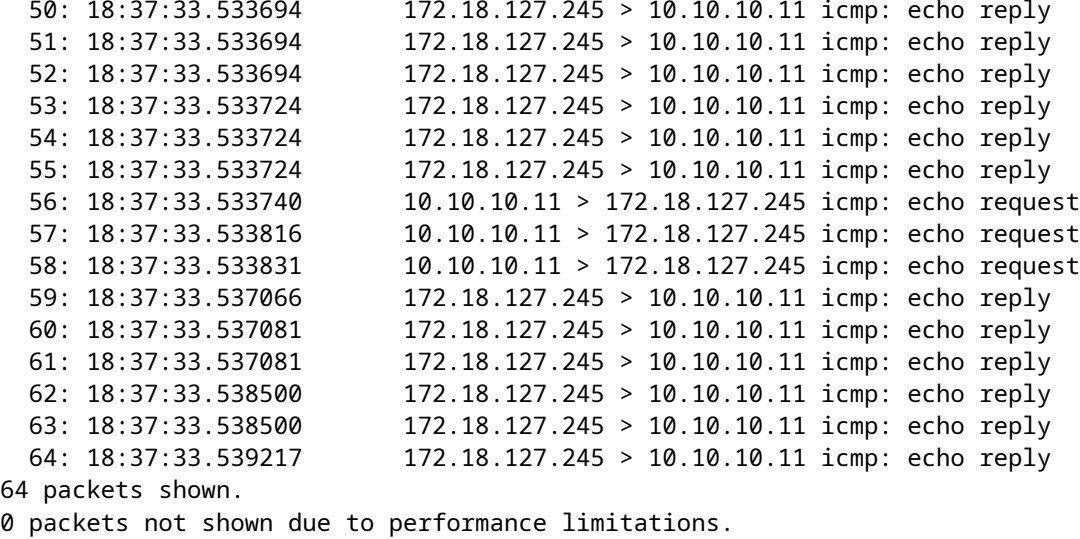

**Tip**: Cisco bug-id [CSCvq79913.](https://bst.cloudapps.cisco.com/bugsearch/bug/CSCvq79913/?rfs=iqvred) ICMP-foutpakketten worden gedropt voor Null pdts\_info. Zorg ervoor dat u het voorfilter voor ICMP gebruikt, bij voorkeur voor het type 3 en 11 retourverkeer.

#### **Gerelateerde informatie**

Technische ondersteuning en documentatie  $\hat{a} \in C^*$  Cisco Systems

#### Over deze vertaling

Cisco heeft dit document vertaald via een combinatie van machine- en menselijke technologie om onze gebruikers wereldwijd ondersteuningscontent te bieden in hun eigen taal. Houd er rekening mee dat zelfs de beste machinevertaling niet net zo nauwkeurig is als die van een professionele vertaler. Cisco Systems, Inc. is niet aansprakelijk voor de nauwkeurigheid van deze vertalingen en raadt aan altijd het oorspronkelijke Engelstalige document (link) te raadplegen.